## **NetIQ Access Manager 3.2**

**Load Testing Best Practices Guide**

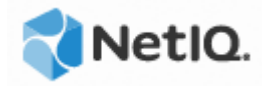

# <span id="page-1-0"></span>**Revisions**

This table outlines changes that have been made to this document:

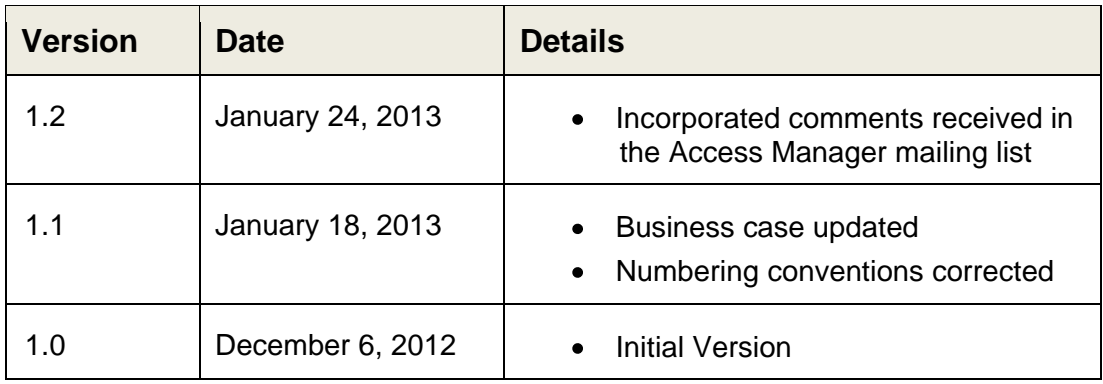

### **Contents**

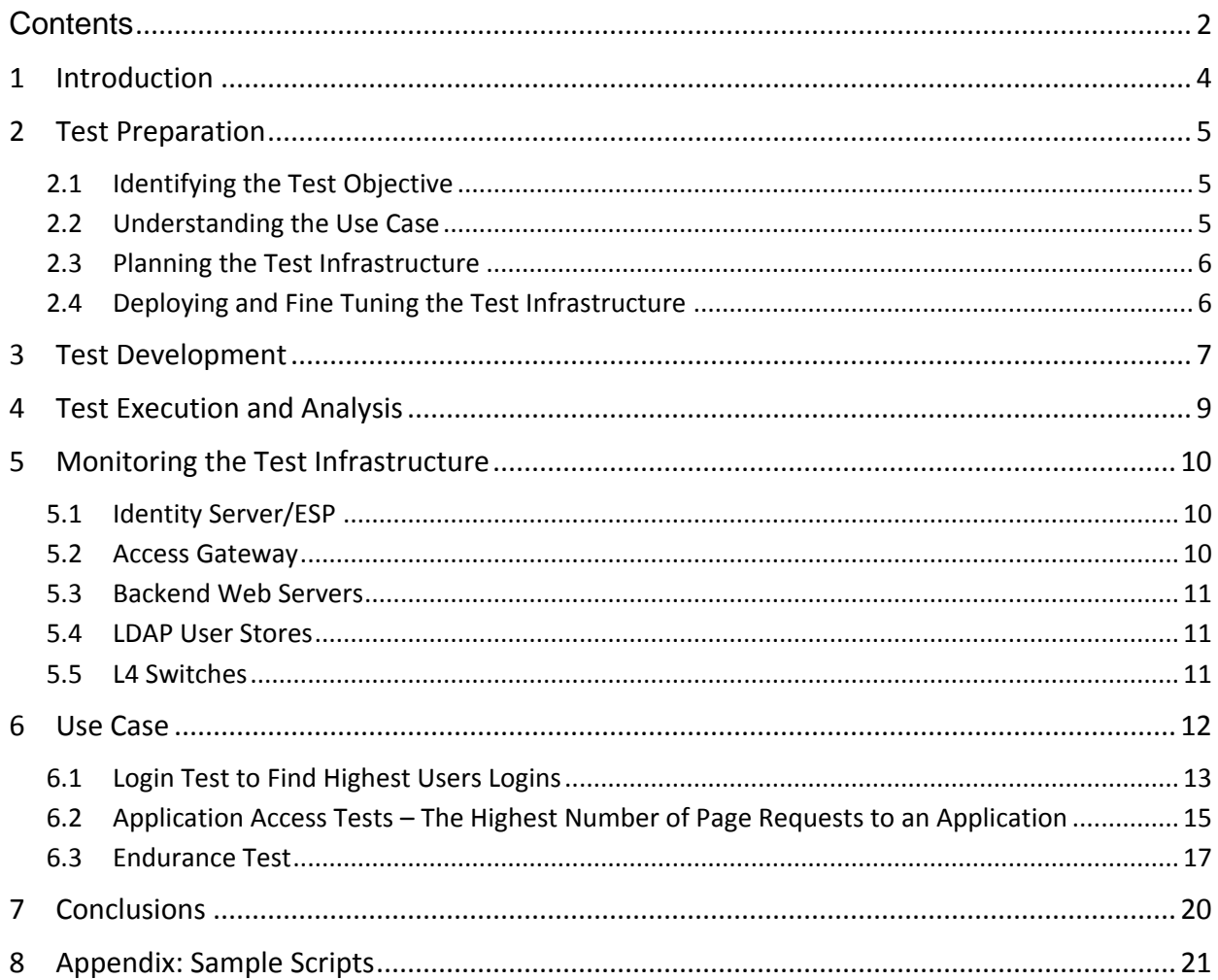

## <span id="page-3-0"></span>**1 Introduction**

This document explains the best practices and procedures to arrive at a load test pattern before deploying Access Manager in a production setup. The tool used to run the load test is HP Load Runner.

**Note**: For instructions on tuning each of the Access Manager components for better performance, refer the Performance and Sizing guide [\(https://www.netiq.com/documentation/netiqaccessmanager32/resources/performance\\_sizin](https://www.netiq.com/documentation/netiqaccessmanager32/resources/performance_sizing/performance_sizing.pdf) [g/performance\\_sizing.pdf\)](https://www.netiq.com/documentation/netiqaccessmanager32/resources/performance_sizing/performance_sizing.pdf).

A typical Access Manager implementation has a number of interconnected systems: Administration Console, Access Gateway, Identity Server, Web servers, Enterprise Networks, LDAP user stores, L4 switches, and client machines. Any of these components can lead to bottlenecks in the system performance.

This document is divided in to the following three sections to describe phases of the load testing.

- 1. Test Preparation:
	- Identifying the objective
	- Understanding the use case
	- Planning the test infrastructure
	- Deploying and fine tuning the test infrastructure
- 2. Test Development: Explains the test script generation for simulating the exact business use case.
- 3. Test Execution and Analysis:
	- Test scenario generation
	- The iterative method of execute, analyze and debug mode of test execution for better load testing

## <span id="page-4-0"></span>**2 Test Preparation**

Test preparation includes the following activities:

- Identifying the test objective
- Understanding the use case
- Planning the test infrastructure
- Deploying and fine tuning the test infrastructure

### <span id="page-4-1"></span>**2.1 Identifying the Test Objective**

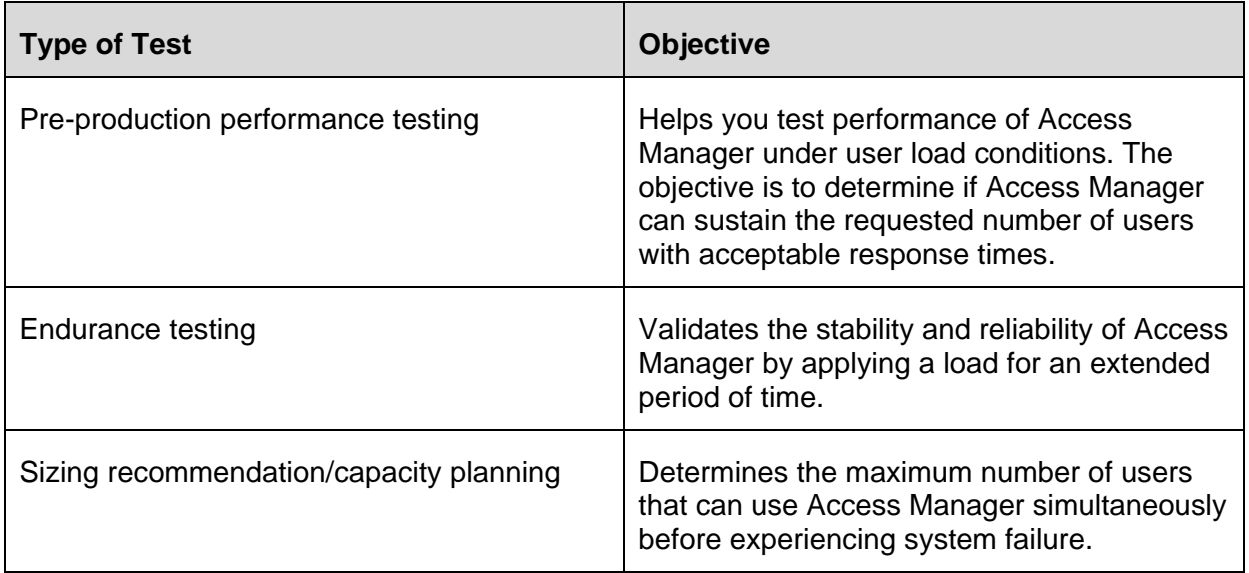

### <span id="page-4-2"></span>**2.2 Understanding the Use Case**

Understanding the use case includes the following:

- **Identifying the type of user request**: User can perform more than one operation as  $\bullet$ part of the requests. Identifying the type of user requests helps in designing scripts that can be used by the virtual users.
- **Identifying and estimating the number of concurrent users that can use Access**   $\bullet$ **Manager**: Helps to design the number of users to be run in each test.

**Identifying the real user behavior**: Helps to design the virtual user ramp up during  $\bullet$ the load test. For example, there can be users that login and remain connected for some time before logging out. Whereas there can be users that login and after accessing few files, go to idle state and never logout.

### <span id="page-5-0"></span>**2.3 Planning the Test Infrastructure**

After arriving at the estimated number of concurrent users, you can design the infrastructure required for the load test based on the recommendations in the performance and sizing guidelines. Ensure that the network devices and the back end Web servers used for the tests do not have any bottleneck.

For details on the hardware platform requirements for setting up the Access Manager infrastructure, see

[https://www.netiq.com/documentation/netiqaccessmanager32/resources/performance\\_siz](https://www.netiq.com/documentation/netiqaccessmanager32/resources/performance_sizing/performance_sizing.pdf) [ing/performance\\_sizing.pdf](https://www.netiq.com/documentation/netiqaccessmanager32/resources/performance_sizing/performance_sizing.pdf)

### <span id="page-5-1"></span>**2.4 Deploying and Fine Tuning the Test Infrastructure**

After the test infrastructure is ready, tune the various components of the infrastructure to get the optimum and expected performance.

Refer the NetIQ Access Manager 3.2 Performance and Sizing Guidelines document for the tuning recommendations.

[https://www.netiq.com/documentation/netiqaccessmanager32/resources/performance\\_siz](https://www.netiq.com/documentation/netiqaccessmanager32/resources/performance_sizing/performance_sizing.pdf) [ing/performance\\_sizing.pdf](https://www.netiq.com/documentation/netiqaccessmanager32/resources/performance_sizing/performance_sizing.pdf)

## <span id="page-6-0"></span>**3 Test Development**

The test development phase involves:

- Script generation
- Identifying the transactions
- Parameterization  $\bullet$
- Run-time parameters

### **3.1 Script Generation**

Load runner VuGen is used to capture user behaviors. During recording, ensure that you perform the same task as a real user does in the production.

You can record different scripts for each operation and scenario. For example, you can create separate scripts to simulate a user trying to access the following:

- a public Web page through Access Manager
- a protected Web page

### **3.2 Identifying the Transactions**

After the basic scripts are ready, you can group the individual operations into different load runner transactions. This helps to measure the time taken to complete that transaction during the load testing. A transaction can be a single operation by an end user or a series of operations such as authenticating, accessing the page, and a logout based on your test requirement.

### **3.3 Parameterization**

To accurately simulate the real-user behavior in a load test, it is important to parameterize the user inputs. This helps in making the test inputs random during the load test.

During the load test, you can parameterize login users, webpages, and so forth.

### **3.4 Run-time Parameters**

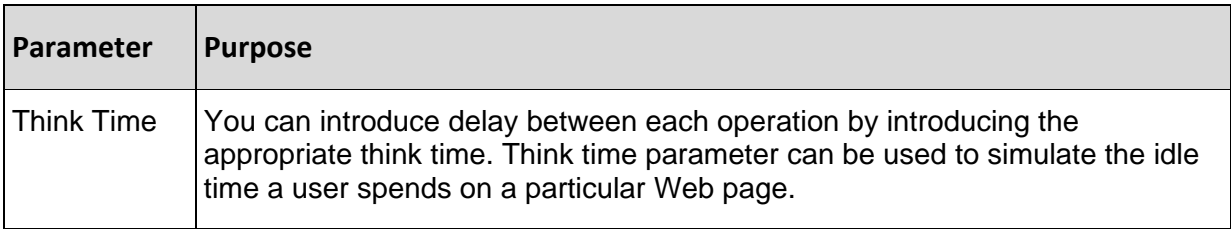

Consider the following run-time parameters while creating scripts:

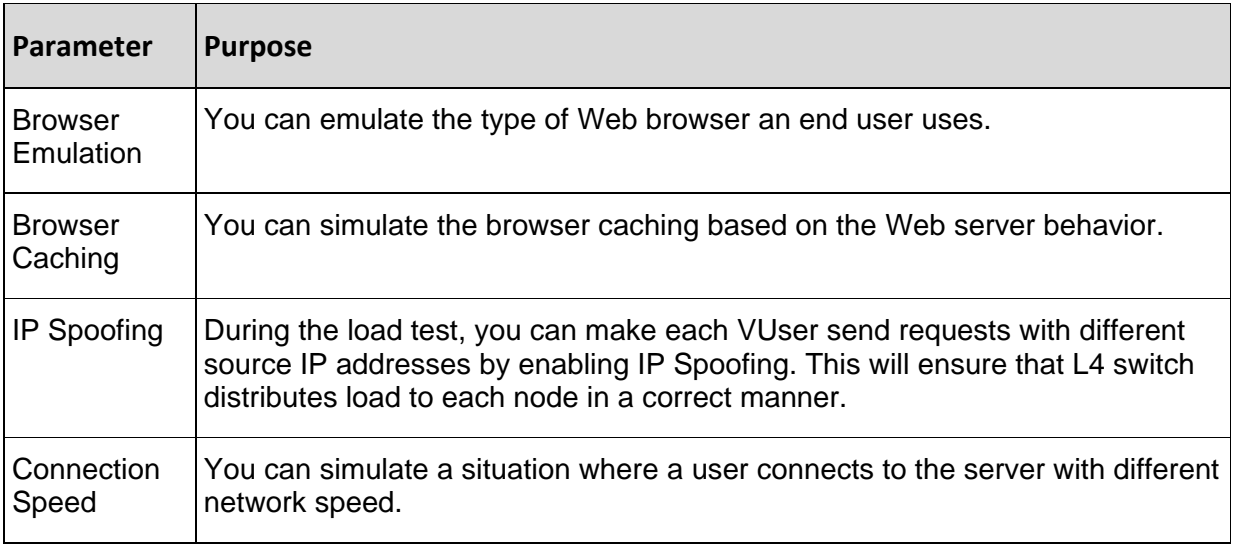

**Note**: If the backend Web server uses Authentications, Formfill, or Identity Injection, the Load Runner test design does not change. The test design changes only when the user behavior changes.

## <span id="page-8-0"></span>**4 Test Execution and Analysis**

The test execution approach is as follows:

 $\bullet$ **Component-wise load testing:** 

Each integrated Web portal is performance tested with Access Manager. The objective of this approach is to ensure performance of the application and to determine the optimal configuration for the end-to-end integrated performance test.

 $\bullet$ **End-to-end integrated performance test:**  All applications are integrated during the end-to-end load test to simulate a production behavior.

The test execution and analysis is usually an iterative process and is executed in the following order:

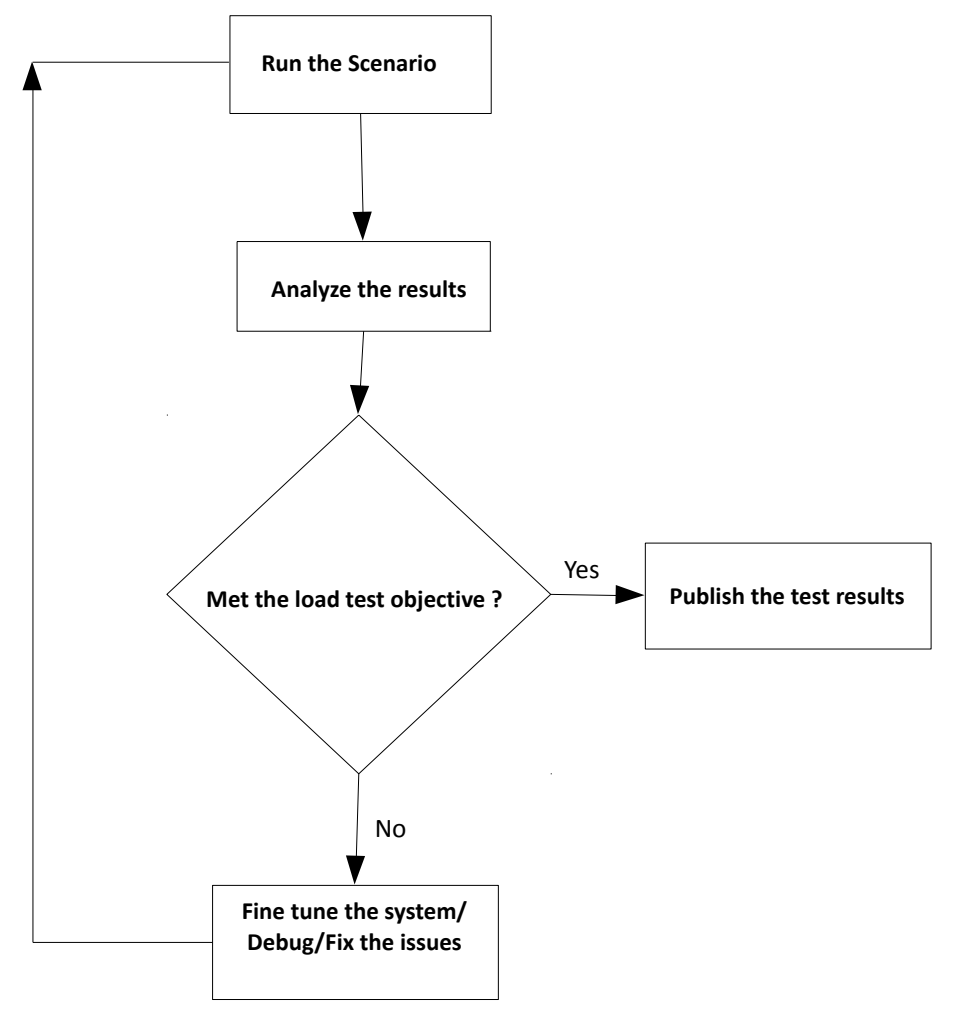

## <span id="page-9-0"></span>**5 Monitoring the Test Infrastructure**

This phase includes monitoring the following components of the test infrastructure:

- Identity Server/ESP
- Access Gateway
- Backend Web servers
- LDAP user stores
- L4 switch

### <span id="page-9-1"></span>**5.1 Identity Server/ESP**

- On the Identity Server/ESP, enable the statistics logging and monitor the *catalina.out*   $\bullet$ file to watch for sessions, number of threads, memory consumed and so forth. Ensure that ramp up of users are tuned so that total number of sessions with any scenario does not cross the acceptable limit per box.
- The Administration Console statistics page also can provide useful Identity Server/ESP statistics.
- *'top'* and *'ps -elF'* commands can be used to see the systems CPU and memory utilization and can subsequently be used to fine-tune the tests and test infrastructure.
- $\bullet$ The *netstat* command can be used to capture the connections build up to the server. (Example : netstat -natpl | grep 443 | grep ESTAB | wc -l )

### <span id="page-9-2"></span>**5.2 Access Gateway**

The apache server\_status page [\(http://127.0.0.1:8181/server-status\)](http://127.0.0.1:8181/server-status) can be used to  $\bullet$ monitor the requests per sec, apache thread status, current load, CPU usage, and so forth.

**Note:** Using the server status page continuously during the load test will put more loads on the server. It is recommended to use this page less frequently.

- *'top'* and *'ps -elF*' commands can be used to see the systems CPU and memory utilization.
- The *netstat* command can be used to capture the connections build up to the server  $\bullet$ (Example : netstat -natpl | grep 80 | grep ESTAB | wc -l )

### <span id="page-10-0"></span>**5.3 Backend Web Servers**

Monitor the backend Web servers to see that they do not affect the performance during the load test.

## <span id="page-10-1"></span>**5.4 LDAP User Stores**

Monitor the LDAP users' stores to see that they do not affect the performance during the load test.

### <span id="page-10-2"></span>**5.5 L4 Switches**

- Monitor the L4 switch to see if load is properly shared across all nodes based on the  $\bullet$ load balancing algorithm selected in the L4 switch.
- Monitor the session stickiness in the L4 switch. If the session is not sticking correctly, it will result in lot of proxy requests and will impact the performance.

## <span id="page-11-0"></span>**6 Use Case**

Let's consider an example of a typical organization that has the following Web resource protected by NetIQ Access Manager. This use case is designed after studying multiple customers and their use cases.

Web Applications/Portal: mycompany.com protecting

- email Web Access myMail  $\bullet$
- Bug tracking tool myBugzilla
- Web Based Social networking -myTeaming
- Employee Self Service Portal myInnerweb  $\bullet$
- Company Intranet Site myIntranet  $\bullet$

In our use case, the following usage pattern is used as a reference throughout in this document. It is very important to come up with a table like this before designing the load tests. If the historical data is already available, that is the best case. If the historical data is not available, prepare it based on certain assumptions and future needs. This data is very important for a good load test to be designed.

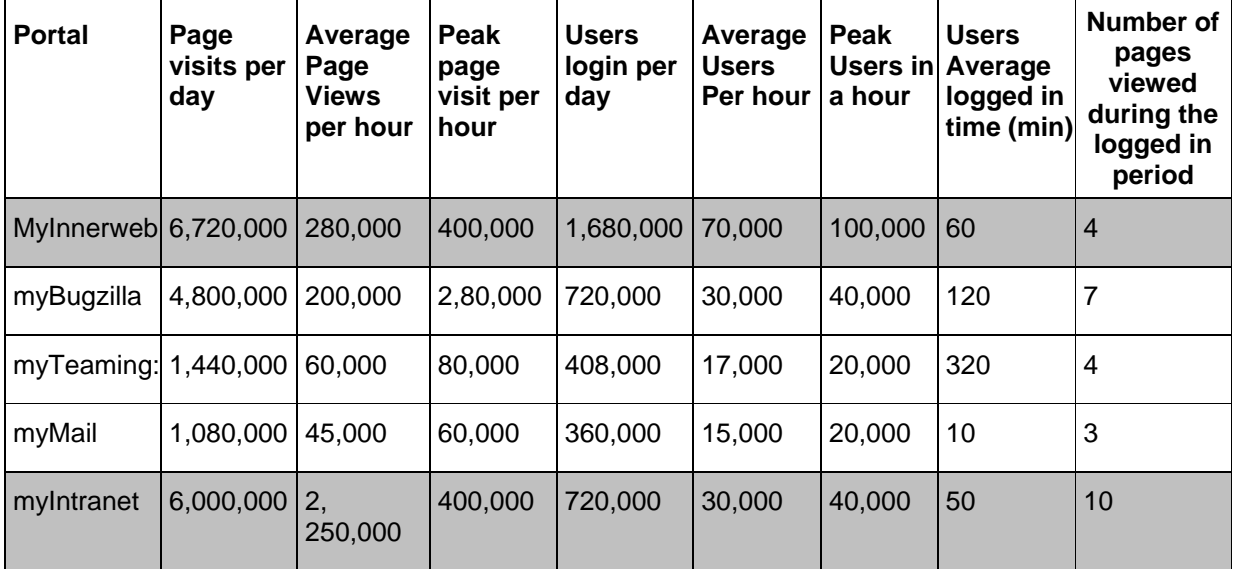

In this case study, only the test design for myInnerweb is explained. Using the same method, you can design the load testing other applications also.

The objective of the load tests is to meet the tabular data made for myInnerweb application. This objective can be broken down into multiple objectives.

• Login test to find highest new user logins

- Application access tests to find highest number of requests made by existing sessions
- Endurance test to see the system can withstand the load for a longer duration

**Note**: Tests may vary based on the test objective and projected deployment.

### <span id="page-12-0"></span>**6.1 Login Test to Find Highest Users Logins**

The objective of this test is to achieve the highest number of logins that Access Manager can support.

In our example we can see that the highest users' logins per hour of the day is 100,000. Tests should be first designed to achieve the expected numbers and then another round of test must be done to see the limit of the system by increasing the expected number by approximately 25%. The second test will ensure that the system can support a sudden surge in the user logins or user requests.

Out of these 100,000 logins, let us consider the following pattern of user behavior:

[1] Users who login and remain idle for the rest of the day - 50,000

[2] Users who login, access some basic test page, and log out – 25,000

[3] Users who login and generate additional requests for more pages – 25,000

This can be achieved by following three different scripts:

- login\_keep\_idle\_script
- login access logout script
- login\_access\_multiple\_pages\_script

After the scripts are ready, we can arrive at total VUsers based on the following calculation:

Tuning: Set the Authentication Timeout value of the IDP contract to 15 minutes in the Identity Server.

### **[1] Idle users – 50,000 (login\_keep\_idle\_script)**

Time taken for a single VUser login: 1 second

In 1 hour, single VUser can simulate  $(60 * 60)/1 = 3,600$  users login

To reach 50,000 users  $login = 50,000/3,600 \sim 14$  VUsers are required

### **[2]Users who login, access some pages, and log out – 25, 000 users (login\_access\_logout\_script)**

[a] Time taken for a single user to login: 1 second

[b] Time taken for a user to access some page: 1 second

[c] Time taken for a user to logout: 1 second

Time taken for a single VUser to complete the operations  $=$  [a]  $+$  [b]  $+$  [c]  $=$  3 second

In 1 hour, the single users can simulate  $(60*60)/3 = 1,200$  users transactions

To simulate 25,000 users transaction =  $25,000/1,200 \sim 21$  VUsers

### **[3] Users who login and do some additional request -25,000 Users (login\_access\_multiple\_pages\_script)**

- [a] Time taken for a single user to login: 1 second
- [b] Time taken for a user to access some more pages: 8 second
- [c] Time taken for a user to logout: 1 second

Time taken for a single VUser to complete the operations =  $[a] + [b] + [c] = 10$  second

In 1 hour, the single users can simulate  $(60*60)/10 = 360$  users transactions

To simulate 25,000 users transaction =  $25,000/360 \sim 70$  VUsers

To simulate a load test for the above scenario for one hour we require:  $14 + 21 + 70 = 105$ VUsers

After identifying the scripts and the total VUsers, now we need to plan the Load runner test scenario for the same.

We can create the Load Runner scenario by including the above three scripts and assigning the number of VUsers for each scripts obtained by using the above calculations.

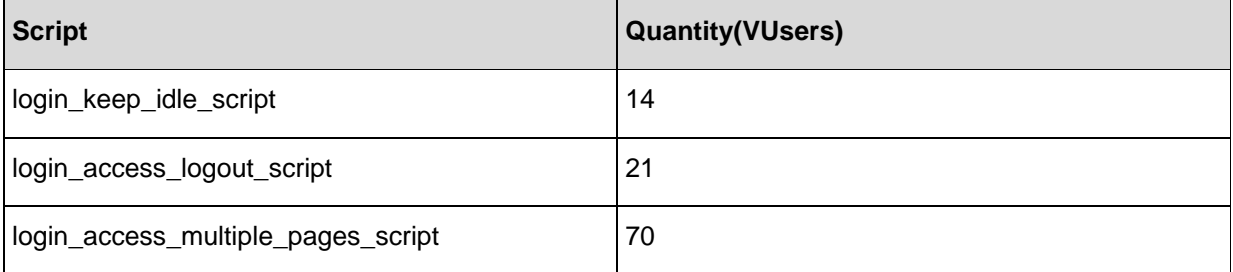

We can schedule the load runner with the following parameters:

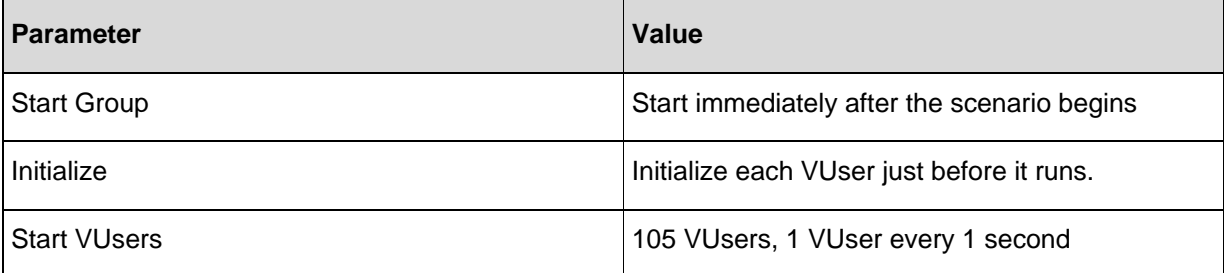

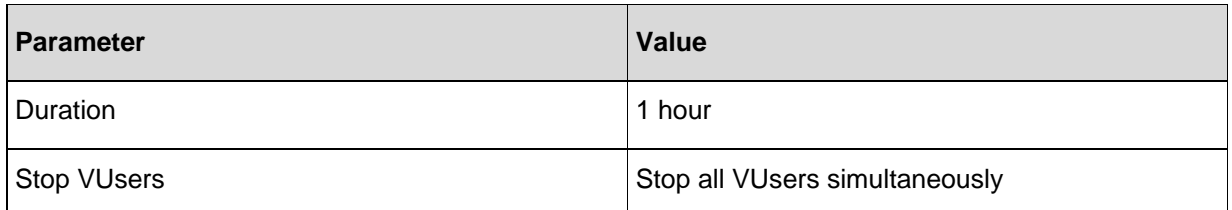

The above parameters allow to ramp up a VUser (1 VUser per second) and will run for 1 hour and stop the VUser immediately after the test.

We have to run multiple iterations of the test scenarios to determine the exact ramp-up pattern in the following sequence:

- Run the scenario
- Analyze the logs and results to see whether we are meeting the test objective
- If no, fine tune the test scenario (ramp up, environment) and rerun the scenario
- $\bullet$  If yes, publish the test results

### <span id="page-14-0"></span>**6.2 Application Access Tests – The Highest Number of Page Requests to an Application**

The objective of this test is to find the highest number of requests Access Manager can handle from existing logged in sessions for a period of 1 hour. In a real life scenario, users request for pages with a delay in between each pages. While simulating this test, this can be achieved by following three different scripts:

- **login** script: to ensure all users are already logged in to Access Manager 100,000  $\bullet$ Users
- **. login and request script**: to simulate number of requests coming to Access Manager at any point of time from existing sessions – 400,000 page access per hour.
- **•** session renewal script: to simulate sessions renewal under load for sessions spanning for more than the configured session timeout period -

### **Ensure that all 100,000 users are logged in to the system (login\_script):**

Configure a protected resource – PR1 with an authentication contract of session time out of 2 Hours.

To calculate the number of VUsers required:

Time taken for one user to login: 1 second

In 1 hour a single VUser can simulate: 60 \*60 = 3,600 Users login

To reach 100,000, we need: 100,000/3,600 = 28 VUsers

### **To reach the highest number of transaction of 400,000 page access per hour (login\_and\_request\_script):**

To calculate the number of VUsers required:

- [a] Time taken for one user to login: 1 Second
- [b] Time taken for one user to access 4 pages: 4 second
- [c] Time taken for the user to logout: 1 second

Time taken for 1 user to complete 1 transaction:  $[a] + [b] + [c] = 6$  Seconds

In 1 hour a user can do:  $60*60/6 = 600$  transactions

To do 400,000 transactions per hour, we need: 400,000/600 = 667 VUsers

### **To achieve sessions' renewal under load (session\_renewal\_script):**

Configure a protected resource PR2 with an authentication contract of session timeout of 5 minutes.

Time taken for a single login: 1 second

Session will be timed out after 5 minutes

In 1 hour:  $60/5 = 12$  sessions will be timed out

If we have to achieve 240 sessions renewal per hour, then we should have  $204/12 = 20$ VUsers.

After identifying the scripts and the total VUsers, we can now plan the Load runner test scenario.

We have to create two load runner scenarios to achieve our test objective.

### **Scenario#1: To ensure 100,000 users logged in to the system**

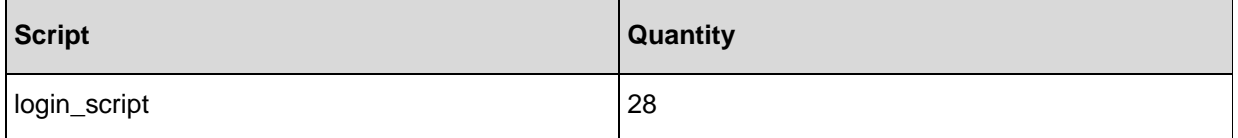

We can schedule the load runner with the following parameters:

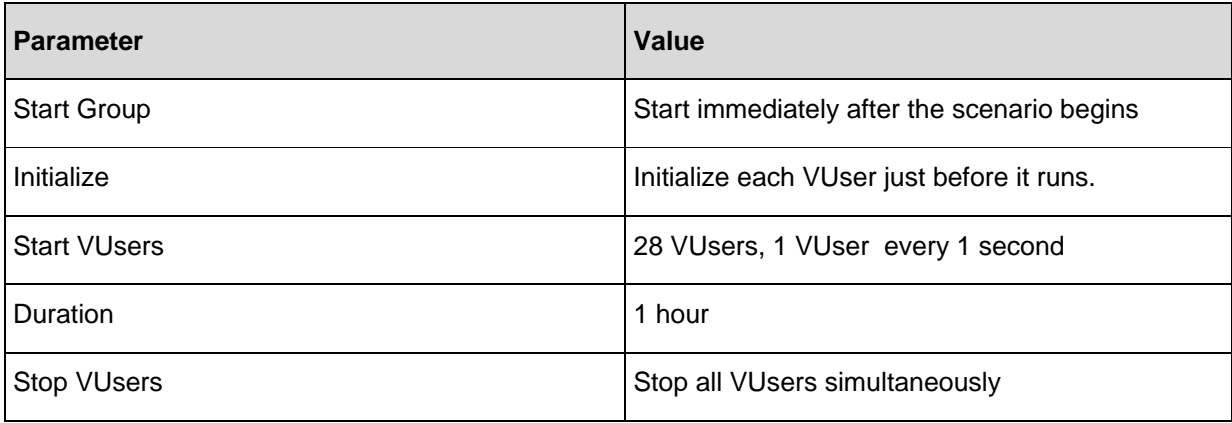

The above parameters will allow the ramp up of the VUser (1 VUser per second) and will run for 1 hour and will stop VUsers immediately after the test.

#### **Scenario#2: To reach the highest number of transaction of 400,000 pages per hour and to have some session's renewal under load conditions**

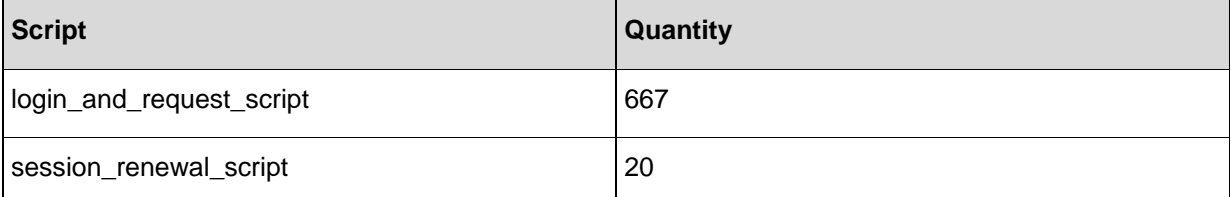

The load runner scenario with the following parameters:

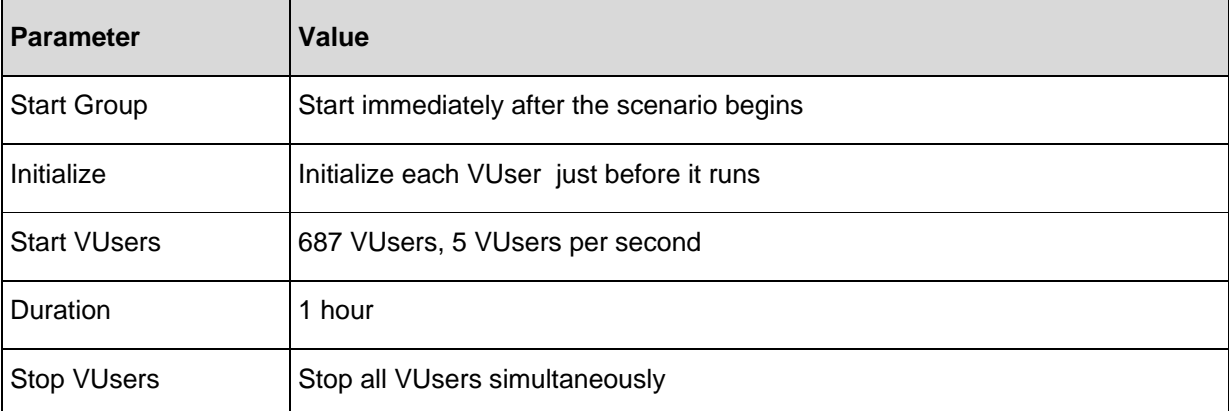

The above parameters will allow the ramp up of the VUsers (5 VUsers per second) and will run for 1 hour and will stop the VUsers immediately after the test.

**Note**: Scenario#2 has to be run immediately after Scenario#1 so that we will have 100,000 users logged in to the system during the second scenario.

### <span id="page-16-0"></span>**6.3 Endurance Test**

The objective of the test is to discover any performance issues in the system under test when subjected to the average load for a longer duration of time. This will test for any memory leaks in the application and whether the application is able to free up used heap memory when the test progresses.

In our use case, we have the following data for myInnerweb:

Average page views per hour: 280,000

Average users per hour: 70,000

The following tests/scripts have been arrived upon for endurance test:

login script: to simulate average users logins per hour to the system.

transactions\_script: to simulate average page views per hour to the system

After the scripts are ready, we need to identify the number of VUsers required to run the endurance test.

### **login\_script**

Objective is to achieve 70,000 logins per hour. Time taken for a single VUser login: 1 second

In 1 hour, single VUser can simulate  $(60 * 60)/1 = 3600$  users Login

To reach 70,000 users  $login = 70,000/3,600 \sim 20$  VUsers

### **transactions\_script**

Objective is to achieve 280,000 page views per hour.

- [a] Time taken for one user to login: 1 second
- [b] Time taken for one user to access 4 pages: 4 second
- [c] Time taken for the user to logout: 1 second

Time taken for 1 user to complete 1 transaction:  $[a] + [b] + [c] = 6$  second

In 1 hour a user can do:  $60*60/6 = 600$  transactions

To do 280,000 transactions per hour, we need: 280,000/600 = 467 VUsers

After we identified the scripts and the total VUsers, now we need to plan the load runner test scenario for the same.

We can create the load runner scenario for this by including the above two scripts and assigning the number of VUsers for each scripts obtained by using the above calculations.

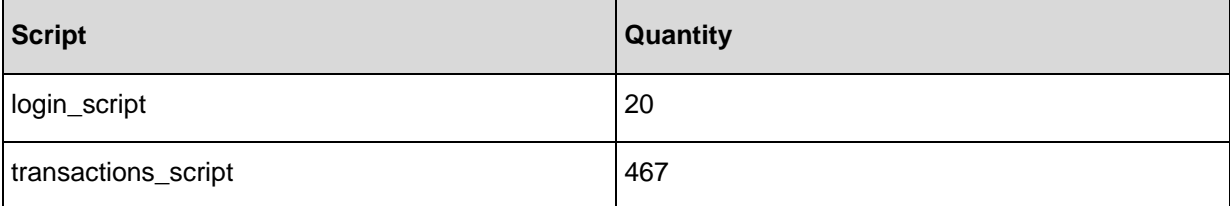

We can schedule the load runner scenario with the following parameters:

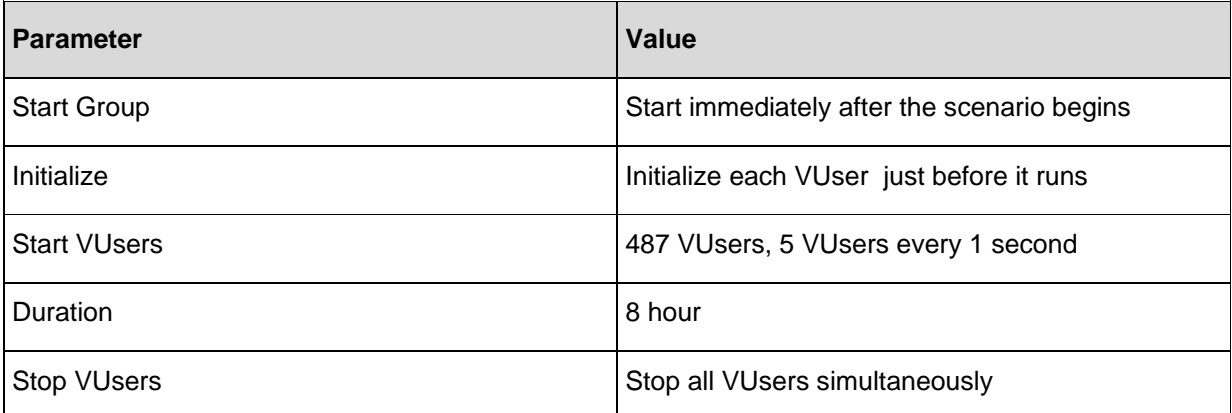

The above parameters allow the ramp up of VUsers (5 VUsers per second) and runs the endurance test for 8 hour and will stop the VUsers immediately after the test.

Endurance tests have to be run for sufficiently longer time while monitoring the following items:

- Load runner transactions per second: There should not be any decrease in the transactions per second over the period of time.
- Load runner failures in the transactions: There should not be any errors due to Access Manager component failures. If there are any such errors, analyze Access Manager log files to identify the cause of the error.
- Access Manager components (resource utilization): There should not be any increase in memory utilization, CPU utilization, and threads consumed by Access Manager components over the period of time.

#### **Other parameters impacting endurance test**:

**Session time out:** Session time outs have to be properly configured for authentication contracts. Because endurance tests run for extended period of time, a misconfigured time out can lead to number of idle sessions and result in decreased performance of the system over the period of time.

**Monitoring**: Automated monitoring mechanism can be used to monitor the systems behavior over the extended period of time. This will help to analyze the systems behavior (request per second, CPU usage, memory usage, and so forth) over the period of time. A basic shell script can also be used.

## <span id="page-19-0"></span>**7 Conclusions**

This document describes the best practices through a use case to be followed while performing load testing by using HP load runner.

An effective load test can be achieved through the following criteria:

- Understanding the exact use case
- Determining the number of VUsers required to simulate the load
- Following the tuning guidelines as explained in the Performance and Sizing guidelines
- Designing a proper load runner scenario  $\bullet$
- Deploying an effective test monitoring frame work  $\bullet$

By following some of the best practices explained in this document, we can conduct a realistic load test on NetIQ Access Manager before deploying it on the production. In an actual customer environment there may be other factors that need to be considered for the load test.

## <span id="page-20-0"></span>**8 Appendix: Sample Scripts**

**Script1:** User logs in to<https://myinnerweb.mycompany.com/> and accesses eGuide (Employee Information Portal)

```
Action()
{
web url("myinnerweb.mycompany.com",
"URL=https://myinnerweb.mycompany.com/", 
"Resource=0", 
"RecContentType=text/html", 
"Referer=", 
"Snapshot=t1.inf", 
"Mode=HTML", 
LAST);
lr start transaction("User Login");
web_submit_form("sso",
"Snapshot=t2.inf", 
ITEMDATA, 
EXTRARES, 
"Url=https://myinnerweb.mycompany.com/img/login/btn_password_blue.png", 
"Referer=https://login.myinnerweb.mycompany.com/nidp/idff/sso?id=4&sid=0&op
tion=credential&sid=0", ENDITEM, 
"Url=https://myinnerweb.mycompany.com/img/login/btn_help_blue.png", 
"Referer=https://login.myinnerweb.mycompany.com/nidp/idff/sso?id=4&sid=0&op
tion=credential&sid=0", ENDITEM, 
LAST);
// lr_think_time(9);
web_submit_form("sso_2",
"Snapshot=t3.inf", 
ITEMDATA, 
"Access Manager=Ecom_User_ID", "Value={USER_Access Manager}", ENDITEM, 
"Access Manager=Ecom_Password", "Value=password", ENDITEM, 
"Access Manager=submit.x", "Value=47", ENDITEM, 
"Access Manager=submit.y", "Value=9", ENDITEM, 
LAST);
web_url("sso_3",
```

```
"URL=https://login.myinnerweb.mycompany.com/nidp/idff/sso?sid=0", 
"Resource=0", 
"RecContentType=text/html", 
"Referer=", 
"Snapshot=t4.inf", 
"Mode=HTML", 
EXTRARES, 
"Url=https://myinnerweb.mycompany.com/inc/metrics.js", 
"Referer=https://myinnerweb.mycompany.com/", ENDITEM, 
"Url=https://myinnerweb.mycompany.com/favicon.ico", "Referer=", ENDITEM, 
LAST);
lr_end_transaction("User Login", LR_AUTO);
// lr_think_time(29);
lr start transaction("Searching eGuide");
web url("eGuide",
"URL=https://myinnerweb.mycompany.com/eGuide/servlet/eGuide?val1=employee1&
attr1=LastAccess Manager&doOnload=true", 
"Resource=0", 
"RecContentType=text/html", 
"Referer=", 
"Snapshot=t5.inf", 
"Mode=HTML", 
EXTRARES, 
"Url=/img/ni_h_leftnav_grayarrow.gif", 
"Referer=https://myinnerweb.mycompany.com/eGuide/servlet/eGuide?User.contex
t=kwkwLnnhkmOq&Action=eGuideHeader&Search.rows=1", ENDITEM, 
"Url=/favicon.ico", "Referer=", ENDITEM, 
LAST);
web_submit_form("eGuide_2",
"Snapshot=t6.inf", 
ITEMDATA, 
"Access Manager=objectType", "Value=Company Employees", ENDITEM, 
"Access Manager=attr1", "Value=Last Access Manager", ENDITEM, 
"Access Manager=crit1", "Value=Starts with", ENDITEM, 
"Access Manager=val1", "Value={SEARCH_EMPLOYEE}", ENDITEM, 
LAST);
lr end transaction("Searching eGuide", LR AUTO);
return 0;
}
```
**Notes:**

- Two transactions are used for capturing the performance data: *User Login* and *Searching eGuide*.
- USER\_AccessManager and SEARCH\_EMPLOYEE input data are parameterized to simulate randomness in employee login and employee being searched.
- The Ir\_think\_time function is commented to avoid idle time.

**Script2:** User accessing a public page without reusing the connection

```
Action()
{
web url("1.test.html",
"URL=https://mag.perftest.com/{page_num}.test.html", 
"Resource=0", 
"RecContentType=text/html", 
"Referer=", 
"Snapshot=t1.inf", 
"Mode=HTML", 
EXTRARES, 
"Url=/img/bodybg.jpg", ENDITEM, 
"Url=/img/menuhover.jpg", ENDITEM, 
"Url=/img/footerbg.jpg", ENDITEM, 
"Url=/favicon.ico", "Referer=", ENDITEM, 
LAST);
return 0;
}
```
**Script3:** User accessing a public page by reusing the connection to create subsequent transactions

```
Action()
{
int i;
lr start transaction("request");
web url("1.test.html",
"URL=https://mag.perftest.com/1.test.html", 
"Resource=0", 
"RecContentType=text/html", 
"Referer=", 
"Snapshot=t1.inf", 
"Mode=HTML",
```

```
EXTRARES, 
"Url=/img/bodybg.jpg", ENDITEM, 
"Url=/img/menuhover.jpg", ENDITEM, 
"Url=/img/footerbg.jpg", ENDITEM, 
"Url=/favicon.ico", "Referer=", ENDITEM, 
LAST);
lr_end_transaction("request", LR_AUTO);
//lr_think_time(36);
for (i=1;i<100;i++) {
lr_start_transaction("subsequent_request");
web url("2.test.html",
"URL=https://mag.perftest.com/{page_num}.test.html", 
"Resource=0", 
"RecContentType=text/html", 
"Referer=", 
"Snapshot=t2.inf", 
"Mode=HTML", 
LAST);
lr_end_transaction("subsequent_request", LR_AUTO);
}
return 0;
}
```
**NetIQ® Access Manager 3.2 License Agreement**

#### **PLEASE READ THIS AGREEMENT CAREFULLY. BY INSTALLING, DOWNLOADING OR OTHERWISE USING THE SOFTWARE, YOU AGREE TO THE TERMS OF THIS AGREEMENT. IF YOU DO NOT AGREE WITH THESE TERMS, DO NOT DOWNLOAD, INSTALL OR USE THE SOFTWARE AND, IF APPLICABLE, RETURN THE ENTIRE UNUSED PACKAGE TO THE RESELLER WITH YOUR RECEIPT FOR A REFUND. THE SOFTWARE MAY NOT BE SOLD, TRANSFERRED, OR FURTHER DISTRIBUTED EXCEPT AS AUTHORIZED BY NETIQ.**

This NetIQ License Agreement ("Agreement") is a legal agreement between You (an entity or a person) and NetIQ Corporation or an affiliate ("NetIQ"). The software product identified in the title of this Agreement for which You have acquired licenses, any media and accompanying documentation (collectively the "Software") is protected by the copyright laws and treaties of the United States ("U.S.") and other countries and is subject to the terms of this Agreement. Any update or support release to the Software that You may download or receive that is not accompanied by a license agreement expressly superseding this Agreement is Software and governed by this Agreement. If the Software is an update or support release, then You must have validly licensed the version and quantity of the Software being updated or supported in order to install or use the update or support release. The Software may include or be bundled with other software programs licensed under different terms

and/or licensed by a licensor other than NetIQ. Use of any software programs accompanied by a separate license agreement is governed by that separate license agreement. Any third party software that may be provided with the Software is included for use at Your option.

**GRANT.** Subject to your acceptance of and compliance with this Agreement, timely payment of required payments, and your adherence to the license restrictions set forth herein, in the Documentation accompanying the Software and in the Order Documentation (the "License Restrictions"), NetIQ hereby grants to You as licensee, a nonexclusive, nontransferable license, without right of sublicense, to use the software, together with any adapters, modules, updates and modifications to the foregoing, if any, provided to You by NetIQ subject to the License Restrictions (collectively "Software"). The Software is licensed solely in object code format and solely for Your internal business use. For purposes hereof, Order Documentation "Order Documentation" means the software license schedule, purchase order, purchase letter or other similar document provided by NetIQ by which You place an order for the Software.

#### **LICENSED USE**

#### **Commercial Software**

"Instance" means the initial copy of the Software necessary for execution of the Software and each additional copy (or partial copy) of the Software stored or loaded in memory or virtual memory.

"User" means a user object in a single directory tree (or other class of object that contains data representing a person, such as objects containing credit card information or PIN numbers) that has (a) access or use rights to any portion of the Software, or (b) access or use rights to products (devices, hardware, or software) being managed by the Software, regardless of whether the user object is assigned to a person or device. User objects (or other classes of objects) representing the same person that are linked to each other within a single tree and/or linked across multiple trees count as only one User.

"Access Gateway Software" means the gateway software that performs access management services to protected web applications, including role based authorization, web single sign-on and data encryption.

"Identity Server" means the server software that performs authentication, federation, role definition and policy distribution.

"SSLVPN" means the server software that performs access management services to protected enterprise applications, including role based authorization and client integrity checking. The following licenses apply to Your use of the Software depending on whether You have purchased licenses to the Software under a User license model or an Instance license model. If You have received the Software as an entitlement under upgrade protection You purchased for the Novell iChain product, then You are licensed to use the Software under the User Model specified below in a quantity equivalent to the number of Your Novell iChain user licenses covered by the applicable upgrade protection. For evaluation rights, please see the Evaluation Software paragraph below.

User Model. You must acquire a user license for each User. Each person who accesses or uses the Software must have at least one user object uniquely assigned to that person and access the Software through the user object.

Instance Model. The Access Gateway component of the Software and the Identity Server component of the Software are licensed separately. Use of each requires purchase of the applicable quantity of Access Manager instance licenses.

**Access Gateway**. You must acquire an Access Manager instance license for each Instance of the Access Gateway Software. You may install and use one Instance of the SSLVPN for each Instance of the Access Gateway Software You have licensed.

**Identity Server**. You must acquire an Access Manager instance license for each Instance of the Identity Server Software.

**NetIQ Access Manager Appliance**. If You deploy the Software as an appliance, then You will have installed an Instance of the Access Gateway Software as well as an Instance of the Identify Server Software. Consequently, You must acquire two (2) Access Manager Instance licenses for each appliance.

SLES® Appliance License. If the Software is deployed as an appliance and includes the SUSE® Linux Enterprise Server product (SLES), then You are subject to the following restriction with respect to use of SLES. Notwithstanding the license rights in the license agreement accompanying the copy of SLES You received with the Software, You agree to use. SLES solely for the purpose of running the Access Manager Software. SLES includes components that are open source packages accompanied by separate license terms. Your license rights with respect to individual components accompanied by separate license terms are defined by those terms; nothing in this Agreement shall restrict, limit, or otherwise affect any rights or obligations You may have, or conditions to which You may be subject, under such license terms.

eDirectory™ Software License. The quantity of licenses for the eDirectory software included with Your lawfully acquired user licenses of the Access Manager Software is equal to the greater of (1) the quantity of User licenses You have lawfully acquired for the Access Manager Software, or (2) 250,000 Users per company/entity. If You have licensed the Software on an Instance model, then You may use an equivalent number of Instance licenses of the eDirectory software, but Your use of eDirectory software is limited to use only with the Software. The foregoing eDirectory licenses are not upgradeable and are otherwise subject to the license agreement accompanying the eDirectory software.

Audit Software License. Your use of the Audit Software included with Access Manager is limited to use solely in connection with Access Manager. Any other use of the Audit Software requires the purchase of the applicable Audit Software licenses.

#### **Staging Software License**

Provided that You are in compliance with the terms of this Agreement, You are authorized to use the Software in Your internal, non-production environment solely for testing purposes in a quantity equal to that of Your Instance or User commercial licenses.

#### **Evaluation Software**

In the event that the Software is licensed only for Evaluation Use, the terms of this paragraph shall apply. Your license to use the Software commences on installation of the Software and, unless you and NetIQ agree to a different period, will terminate after a period of 30 days (the "Evaluation Period"). You may use the Software in a non-production environment during the Evaluation Period. At the end of the Evaluation Period, your license to use the Evaluation version of the Software is automatically terminated. You may not extend the time limits of the Software in any manner. At the end of the Evaluation Period You agree to de-install the Software and if required by NetIQ, return all copies or partial copies of the Software or certify to NetIQ that all copies or partial copies of the Software have been deleted from Your computer libraries and/or storage devices and have been destroyed. If You desire to continue Your use of the Software beyond the Evaluation Period, You must contact NetIQ to acquire a license to the Software for the applicable fee. The Software may contain an automatic disabling mechanism that prevents its use after a certain period of time, so You should back up Your system and take other measures to prevent any loss of files or data.

EVALUATION SOFTWARE IS PROVIDED ON AN "AS IS" BASIS, WITHOUT WARRANTIES OR REPRESENTATIONS OF ANY KIND, EITHER EXPRESS OR IMPLIED INCLUDING, WITHOUT LIMITATION, ANY WARRANTIES OR REPRESENTATIONS OF TITLE OR NON-INFRINGEMENT.

#### **RESTRICTIONS**

License Restrictions. NetIQ reserves all rights not expressly granted to You. You may not (1) reverse engineer, decompile, or disassemble the Software except and only to the extent it is expressly permitted by applicable law; (2) modify, alter, rent, timeshare host or lease the Software or sublicense any of Your rights under this Agreement; (3) transfer the Software or Your license rights under this Agreement, in whole or in part, without written permission by NetIQ; (4) copy the Software (except for back-up purposes); (5) remove any patent, trademark, copyright, trade secret or other proprietary notices or labels on the Software or documentation; (6) you may not transfer, lease, assign, sublicense, pledge, rent, share or distribute the Software or make it available for timesharing, service bureau or on-line use, unless previously agreed to in writing by NetIQ; and (7) you may not disclose the results of any performance, functional or other evaluation or benchmarking of the Software to any third party without the prior written permission of NetIQ.

Suite Licenses. If Your license to use the Software is for a suite of products, then for each license only one user may use the products in the suite. The suite license does not allow use of individual products in the suite by multiple users if licensed on a user basis or multiple devices if licensed on a device or server basis.

Upgrade Protection. If You purchased upgrade protection or maintenance under a NetIQ program for this Software, the upgrade protection or maintenance only entitles You to upgrades of the Software as a whole and does not entitle You to upgrades of any component programs or products bundled with the Software or any individual products included in a suite if the Software is licensed as a suite of products. You may separately purchase upgrade protection for individual components of the Software if permitted by the applicable NetIQ policies and programs.

Upgrade Software. This section applies to You if You have purchased the Software based upon upgrade pricing. "Original Product" means the product from which You are upgrading. You are authorized to use the Software only if You are the authorized user of the Original Product and You meet the following conditions: (1) You have acquired the right to use the Software solely to replace the Original Product that You acquired legally and that is qualified to be upgraded with the Software under the NetIQ policies existing at the time You acquired the Software; (2) You installed and used the Original Product in accordance with the terms and conditions of the applicable license agreement; and (3) You will not sell or otherwise transfer possession of the Original Product.

Support. NetIQ has no obligation to provide support unless You purchase an offering that expressly includes support services. If You make such a purchase and no separate agreement specifically applies to the support services, then the terms of this Agreement will govern the provision of such support services ("Services"). For more information on NetIQ's current support offerings, see http://netiq.com/support/process.asp

#### **OWNERSHIP**

No title to or ownership of the Software is transferred to You. NetIQ and/or its licensors retain all right, title and interest in and to all intellectual property rights in the Software and Services, including any adaptations or copies thereof. You acquire only a conditional license to use the Software.

#### **LIMITED WARRANTY**

For ninety (90) days from Your date of purchase, NetIQ warrants that any media on which the Software is delivered is free from physical defects. If the defective items are returned to NetIQ within ninety (90) days from the date of purchase, NetIQ will at its sole discretion either resolve the nonconformity or refund the license fees You paid for the Software. Any unauthorized use or modification to the Software voids this warranty. THE FOREGOING WARRANTY IS YOUR SOLE AND EXCLUSIVE REMEDY AND IS IN LIEU OF ALL OTHER WARRANTIES, EXPRESS OR IMPLIED. (The foregoing warranty does not apply to Software provided free of charge. SUCH SOFTWARE IS PROVIDED "AS IS" WITHOUT ANY WARRANTIES OF ANY KIND.)

THE SOFTWARE IS NOT DESIGNED, MANUFACTURED OR INTENDED FOR USE OR DISTRIBUTION WITH ON-LINE CONTROL EQUIPMENT IN HAZARDOUS ENVIRONMENTS REQUIRING FAIL-SAFE PERFORMANCE, SUCH AS IN THE OPERATION OF NUCLEAR FACILITIES, AIRCRAFT NAVIGATION, COMMUNICATION, OR CONTROL SYSTEMS, DIRECT LIFE SUPPORT MACHINES, WEAPONS SYSTEMS, OR OTHER USES IN WHICH FAILURE OF THE SOFTWARE COULD LEAD DIRECTLY TO DEATH, PERSONAL INJURY, OR SEVERE PHYSICAL OR ENVIRONMENTAL DAMAGE.

THE SOFTWARE IS ONLY COMPATIBLE WITH CERTAIN COMPUTERS AND OPERATING SYSTEMS. THE SOFTWARE IS NOT WARRANTED FOR NON-COMPATIBLE SYSTEMS. Call NetIQ or Your reseller for information about compatibility.

Non-NetIQ Products. The Software may include or be bundled with hardware or other software programs or services licensed or sold by an entity other than NetIQ. NETIQ DOES NOT WARRANT NON-NETIQ PRODUCTS OR SERVICES. ANY SUCH PRODUCTS OR SERVICES ARE PROVIDED ON AN "AS IS" BASIS. WARRANTY SERVICE IF ANY FOR NON-NETIQ PRODUCTS IS PROVIDED BY THE PRODUCT LICENSOR IN ACCORDANCE WITH THE APPLICABLE LICENSOR WARRANTY.

EXCEPT AS OTHERWISE RESTRICTED BY LAW, NETIQ DISCLAIMS AND EXCLUDES ANY AND ALL IMPLIED WARRANTIES INCLUDING ANY WARRANTIES OF MERCHANTABILITY, FITNESS FOR A PARTICULAR PURPOSE, TITLE OR NON-INFRINGEMENT. NETIQ MAKES NO WARRANTY, REPRESENTATION OR PROMISE NOT EXPRESSLY SET FORTH IN THIS LIMITED WARRANTY. NETIQ DOES NOT WARRANT THAT THE SOFTWARE OR SERVICES WILL SATISFY YOUR REQUIREMENTS OR THAT THE OPERATION OF THE SOFTWARE OR SERVICES WILL BE UNINTERRUPTED. Some jurisdictions do not allow certain disclaimers and limitations of warranties, so portions of the above limitations may not apply to You. This limited warranty gives You specific rights and You may also have other rights which vary by state or jurisdiction.

#### **LIMITATION OF LIABILITY**

Consequential Losses. NEITHER NETIQ NOR ANY OF ITS LICENSORS, SUBSIDIARIES, OR EMPLOYEES WILL IN ANY CASE BE LIABLE FOR ANY SPECIAL, INCIDENTAL,

CONSEQUENTIAL, INDIRECT, TORT, ECONOMIC OR PUNITIVE DAMAGES ARISING OUT OF THE USE OF OR INABILITY TO USE THE SOFTWARE OR SERVICES, INCLUDING WITHOUT LIMITATION LOSS OF PROFITS, BUSINESS OR DATA, EVEN IF ADVISED OF THE POSSIBILITY OF THOSE DAMAGES.

Direct Damages. IN NO EVENT WILL NETIQ'S OR ITS LICENSOR(S)' AGGREGATE LIABILITY FOR DIRECT DAMAGES TO PROPERTY OR PERSON (WHETHER IN ONE INSTANCE OR A SERIES OF INSTANCES) EXCEED 1.25 TIMES THE AMOUNT PAID BY YOU FOR THE SOFTWARE OR SERVICES OUT OF WHICH SUCH CLAIM AROSE (OR \$50 (U.S.) IF YOU RECEIVED THE SOFTWARE FREE OF CHARGE). The above exclusions and limitations will not apply to claims relating to death or personal injury. In those jurisdictions that do not allow the exclusion or limitation of damages, NetIQ's and its Licensors' liability shall be limited or excluded to the maximum extent allowed within those jurisdictions.

#### **GENERAL TERMS**

Term. This Agreement becomes effective on the date You legally acquire the Software and will automatically terminate if You breach any of its terms. If the Software is provided to You on a subscription basis, then Your right to possess or use the Software will terminate at the end of the applicable subscription period. Upon termination of this Agreement or any applicable subscription period, You must destroy the original and all copies of the Software or return them to NetIQ and delete the Software from Your systems.

Verification; Audit Rights. NetIQ may, upon fifteen (15) days' advance notice and at its expense, conduct an annual audit, during your normal business hours, of your use of the Software and Documentation to verify compliance with this Agreement. You agree to implement internal safeguards to prevent any unauthorized copying, distribution, installation, or use of, or access to, the Software. You further agree to keep records sufficient to certify your compliance with this Agreement (including its License Restrictions), and, upon request of NetIQ, provide and certify metrics and/or reports based upon such records and accounting both numbers of copies (by product and version) and network architectures as they may reasonably relate to your licensing and deployment of the Software. You shall provide NetIQ or an authorized representative with access to records, hardware and employees in order to perform the audit. Upon NetIQ's or its authorized representative's presentation of their reasonable written commitment(s) to safeguard your confidential information, you shall fully cooperate with such audit and provide any necessary assistance and access to records and computers. If an audit reveals that you have or at any time have had unlicensed installation, use of, or access to the Software, You will promptly acquire sufficient licenses to cover any shortage. If a material license shortage of 5% or more is found, you must reimburse NetIQ for the costs incurred in the audit and acquire the necessary additional licenses within 30 days without the benefit of any otherwise applicable discount.

Benchmark Testing. This benchmark testing restriction applies to You if You are a software developer or licensor or if You are performing testing on the Software at the direction of or on behalf of a software developer or licensor. You may not, without NetIQ's prior written consent not to be unreasonably withheld, publish or disclose to any third party the results of any benchmark test of the Software.

Open Source. The software may contain or be distributed with third party software covered by an open source software license ("Open Source Software") or other third party software ("Third Party Software") covered by a different license. If Open Source Software is included the terms and conditions of this license do not apply to the Open Source Software. If Third Party Software is included the terms and conditions of this license may not apply to Third Party Software. Information concerning the inclusion of the Open Source Software and Third Party Software not covered by this license, if any, and the notices, license terms and disclaimers applicable to such software is contained in the About Box and/or ThirdPartySoftware.txt file or available upon request from NetIQ. Nothing in this Agreement shall restrict, limit or otherwise affect any rights or obligations You may have, or conditions to which

You may be subject, under any applicable open source licenses to any open source code contained in the Software.

Transfer. This Agreement may not be transferred or assigned without the prior written approval of NetIQ.

Law and Jurisdiction. This Agreement is governed by the laws of the State of Texas, U.S. Any action at law relating to this Agreement may only be brought before the courts of competent jurisdiction of the State of Texas. If, however, Your country of principal residence is a member state of the European Union or the European Free Trade Association, this Agreement is governed by the laws of that country, and any action at law may only be brought before a court of competent jurisdiction of that country.

Entire Agreement. This Agreement, together with any Order Documentation, sets forth the entire understanding and agreement between You and NetIQ and may be amended or modified only by a written agreement agreed to by You and an authorized representative of NetIQ. NO LICENSOR, DISTRIBUTOR, DEALER, RETAILER, RESELLER, SALES PERSON, OR EMPLOYEE IS AUTHORIZED TO MODIFY THIS AGREEMENT OR TO MAKE ANY REPRESENTATION OR PROMISE THAT IS DIFFERENT FROM, OR IN ADDITION TO, THE TERMS OF THIS AGREEMENT.

Waiver. No waiver of any right under this Agreement will be effective unless in writing, signed by a duly authorized representative of the party to be bound. No waiver of any past or present right arising from any breach or failure to perform will be deemed to be a waiver of any future right arising under this Agreement.

Severability. If any provision in this Agreement is invalid or unenforceable, that provision will be construed, limited, modified or, if necessary, severed, to the extent necessary, to eliminate its invalidity or unenforceability, and the other provisions of this Agreement will remain unaffected.

Export Compliance. Any products or technical information provided under this Agreement may be subject to U.S. export controls and the trade laws of other countries. The parties agree to comply with all export control regulations and to obtain any required licenses or classification to export, re-export or import deliverables. The parties agree not to export or re-export to entities on the current U.S. export exclusion lists or to any embargoed or terrorist countries as specified in the U.S. export laws. The parties will not use deliverables for prohibited nuclear, missile, or chemical biological weaponry end uses. Please consult the Bureau of Industry and Security web page www.bis.doc.gov before exporting NetIQ products from the U.S. Upon request, NetIQ will provide You specific information regarding applicable restrictions. However, NetIQ assumes no responsibility for Your failure to obtain any necessary export approvals and you agree to indemnify and hold harmless NetIQ from any claims or damages arising from your noncompliance with U.S. export laws.

U.S. Government Restricted Rights. Use, duplication, or disclosure by the U.S. Government is subject to the restrictions in FAR 52.227-14 (June 1987) Alternate III (June 1987), FAR 52.227-19 (June 1987), or DFARS 252.227-7013 (b) (3) (Nov 1995), or applicable successor clauses. Contractor/Manufacturer is NetIQ Corporation, 1233 West Loop South, Houston, TX 77027. Other. The application of the United Nations Convention of Contracts for the International Sale of Goods is expressly excluded.

Communication. By registering or downloading this product, you make the registered e-mail address available to receive information about NetIQ Corporation and our products. To remove yourself from this mailing list, please visit: http://www.netiq.com/Account/lists.asp

Payment. You are responsible for making full and timely payment for the Software license. You shall pay all of NetIQ's reasonable fees, costs and expenses (including reasonable attorneys' fees) if legal action is required to collect outstanding balances.

Force Majeure. NetIQ and its suppliers shall not be liable in any respect for failures to perform hereunder due wholly or substantially to the elements, acts of God, labor disputes, acts of terrorism, acts of civil or military authority, fires, floods, epidemics, quarantine restrictions, armed hostilities, riots and other unavoidable events beyond the control of NetIQ or its suppliers, and the time for performance of obligations hereunder by NetIQ or its suppliers subject to such event shall be extended for the duration of such event.

© 2012 NetIQ Corporation All Rights Reserved. (041012)

NetIQ, SUSE, SLES, Novell iChain, and eDirectory are registered or common law trademarks or trade names of NetIQ Corporation or its affiliates and licensors in the United States and other countries.